## INSERTING AN IMAGE

1. To insert an image that you have saved on your computer, click on "Insert"→"Picture".

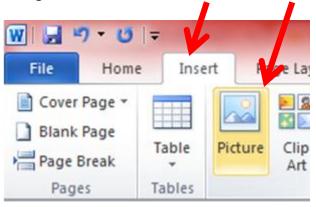

2. Locate the file and click on "Insert".

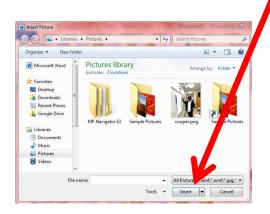

After you insert a picture, Microsoft Word gives you many tools for making sure the picture looks just the way you want. These tools are found under the "Picture Tools" tab.

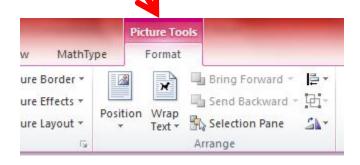

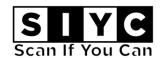

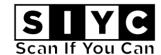

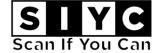

## PICTURE TOOLS

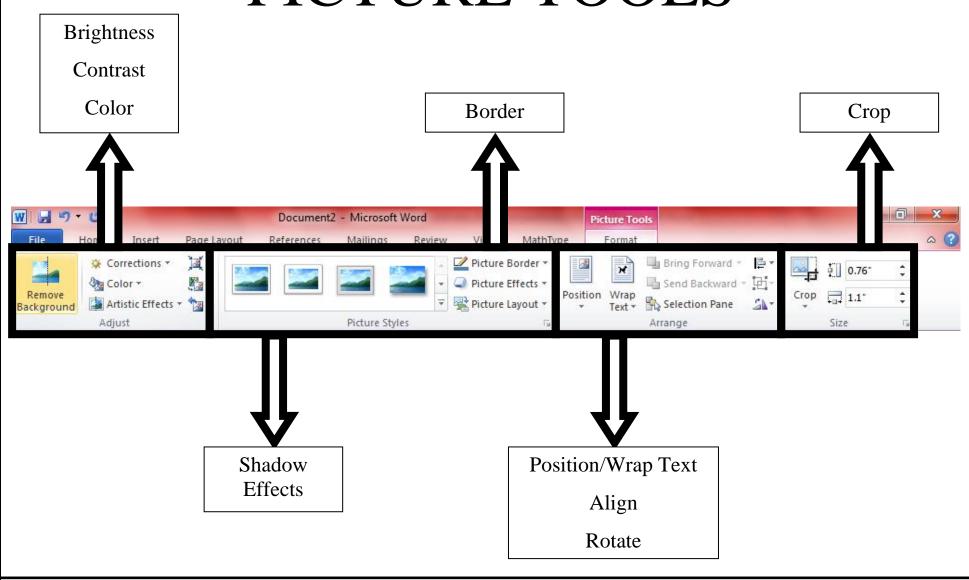

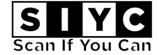

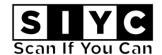

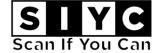